## **Visual Basic 2010 Express - Constants – Programs**

*PROGRAM 1 -* Create a program that calculates the area of a circle. The user will enter the radius value into a textbox and the area of the circle will be displayed in a label after the Calculate Area button is clicked.

You *must* use two variables (for radius and area) and one constant for pi.

*Your interface should look like this after the user types in the value of 5 for the radius:*

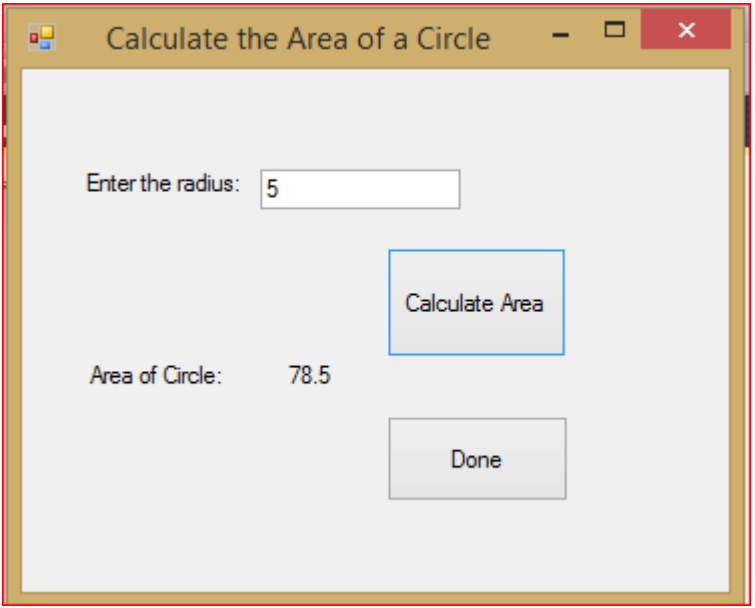

*You will require the following:*

- One textbox (txtradius)
- Three labels, one called lblarea (for the label that displays the area)
- Two buttons

*Here is a screen print of the code:*

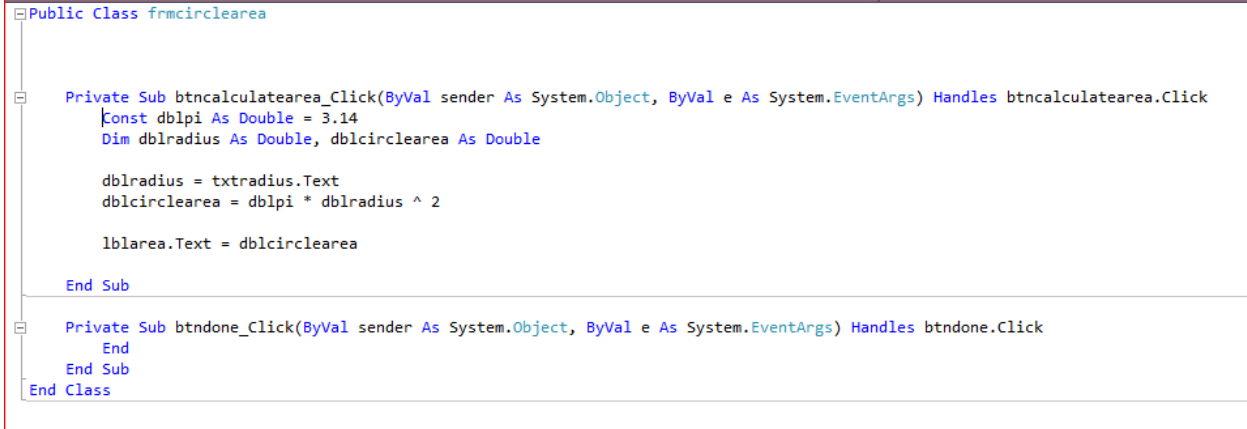

*PROGRAM 2 -* Create a program that asks the user for a price of a product and then calculates the tax on the product. Use two variables (for the price and total) as well as one constant (for the tax rate, which is 13 %).